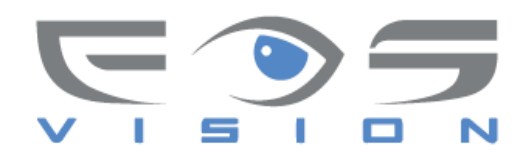

# **EOS SB-101**

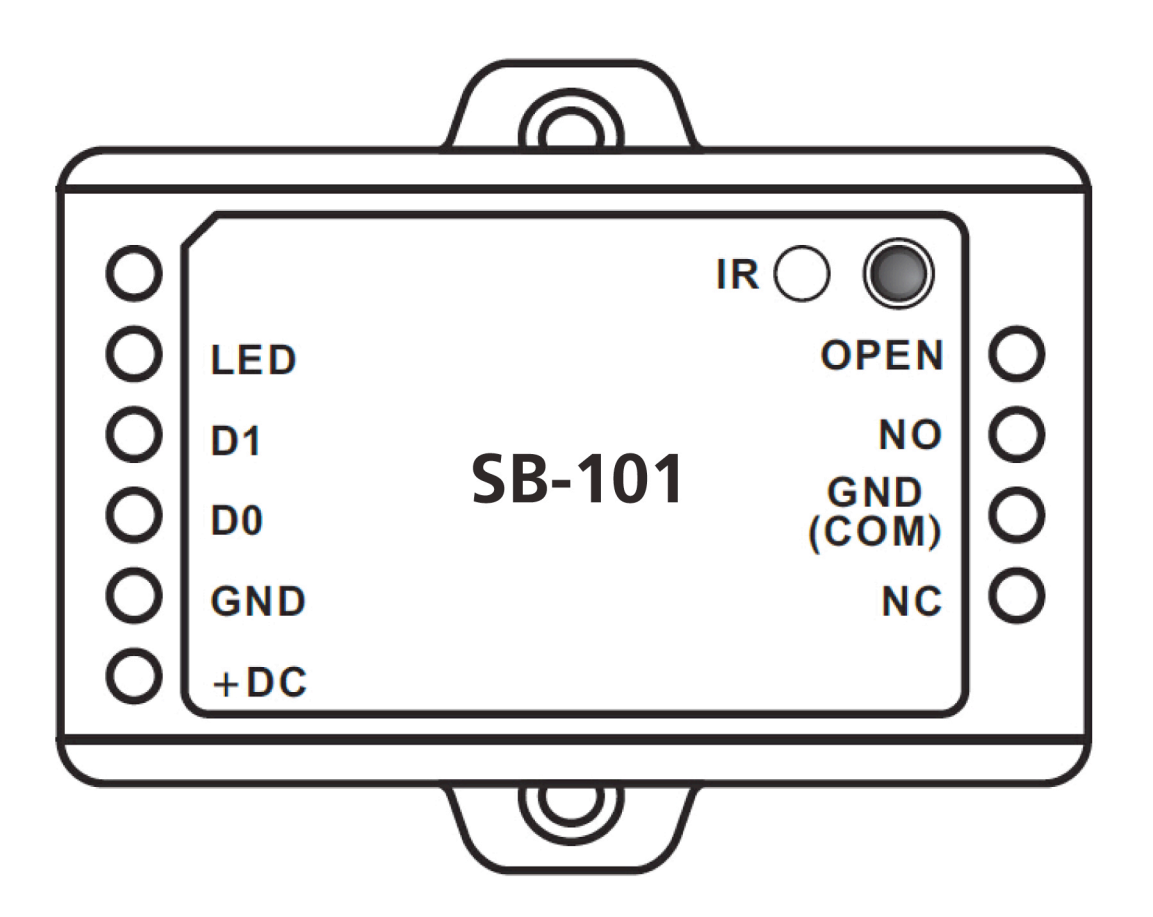

# **ΕΙΣΑΓΩΓΗ**

**Ο ελεγκτής SB-101 έχει δυνατότητα ελέγχου μίας θύρας και μπορείνα συνδεθεί με οποιοδήποτε αναγνώστη Wiegand 26~37 bits. Χρησιμοποιεί μικροεπεξεργαστή Atmel για διασφάλιση σταθερής λειτουργίας και ο προγραμματισμός γίνεται μέσω τηλεχειριστηρίου IR. H μονάδα SB-101 υποστηρίζει 1.000 χρήστες, τα δεδομένα των οποίων μπορούν να μεταφερθούν.**

## **Κύρια Xαρακτηριστικά**

- 1.000 χρήστες με δυνατότητα μεταφοράς δεδομένων
- Πολλαπλοί μέθοδοι πρόσβασης: κάρτα, κάρτα ή κωδικός PIN, κάρτα και κωδικός PIN και πολλαπλές κάρτες και κωδικοί PIN
- Μπορεί να συνδεθεί με οποιοδήποτε αναγνώστη με πρωτόκολλο Wiegand 26~37 bits
- Μπορεί να συνδεθεί με οποιοδήποτε πληκτρολόγιο 4bits, 8bits (ASCII), ή 10bits με έξοδο εικονικής κάρτας
- Υποστηρίζει λειτουργία Master Card
- Δυνατότητα λειτουργίας σε χαμηλές θερμοκρασίες (-40°C)

## **Τεχνικά Χαρακτηριστικά**

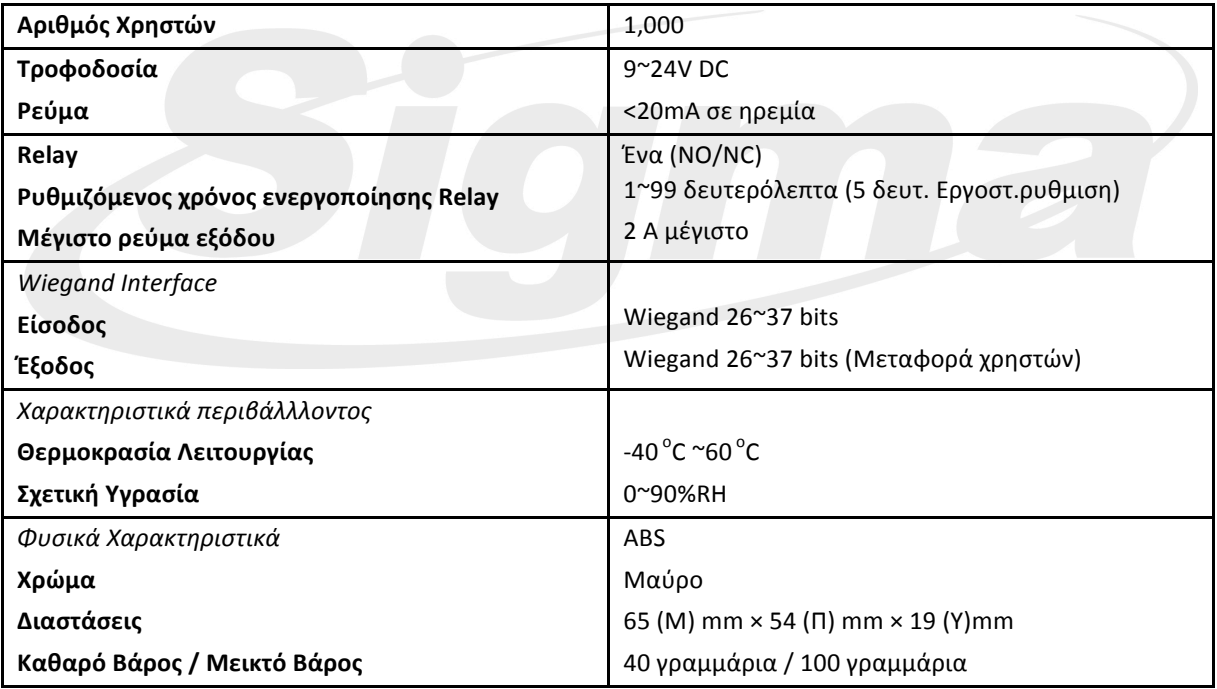

# **Περιεχόμενα Συσκευασίας**

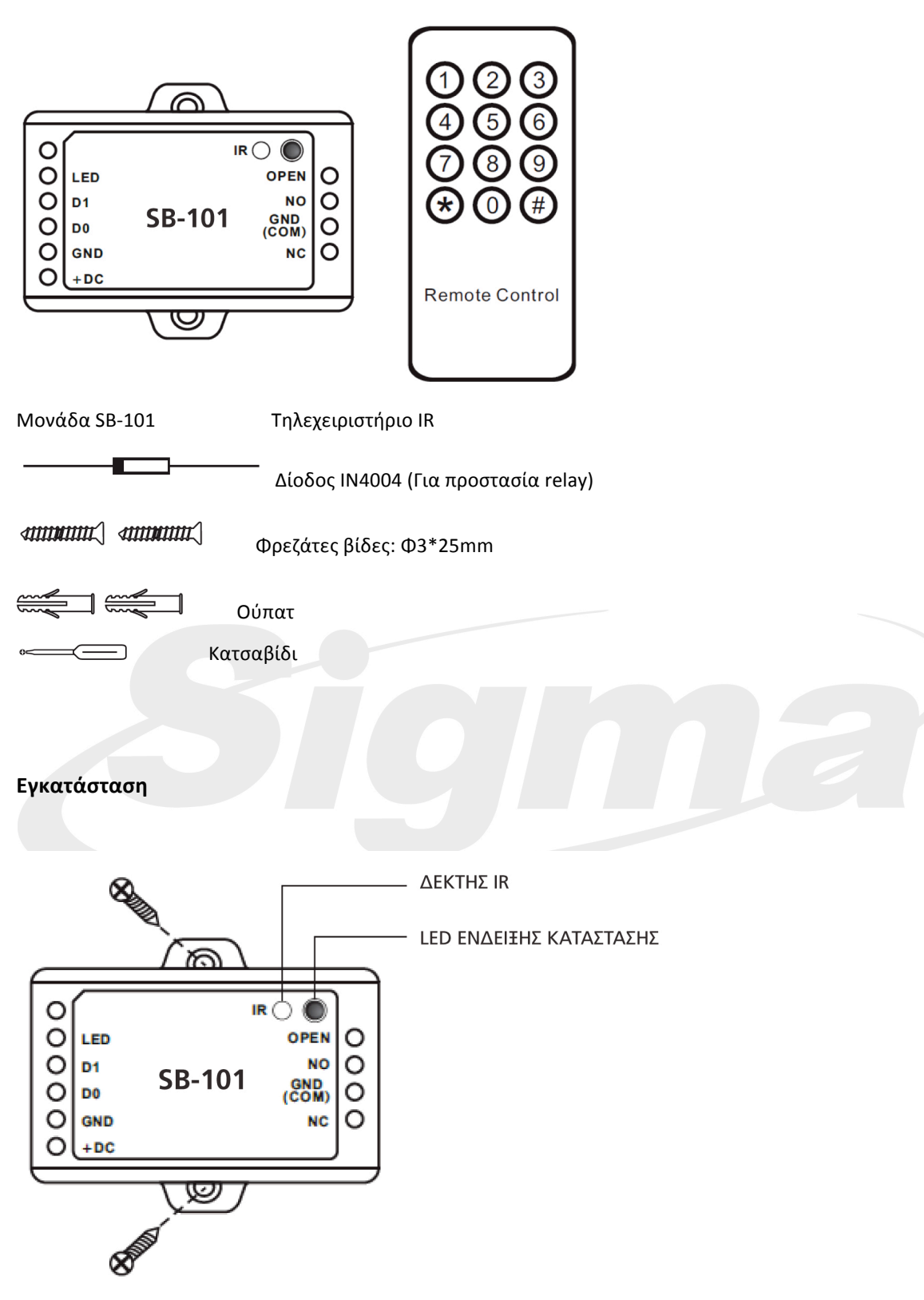

3

# **Καλωδίωση**

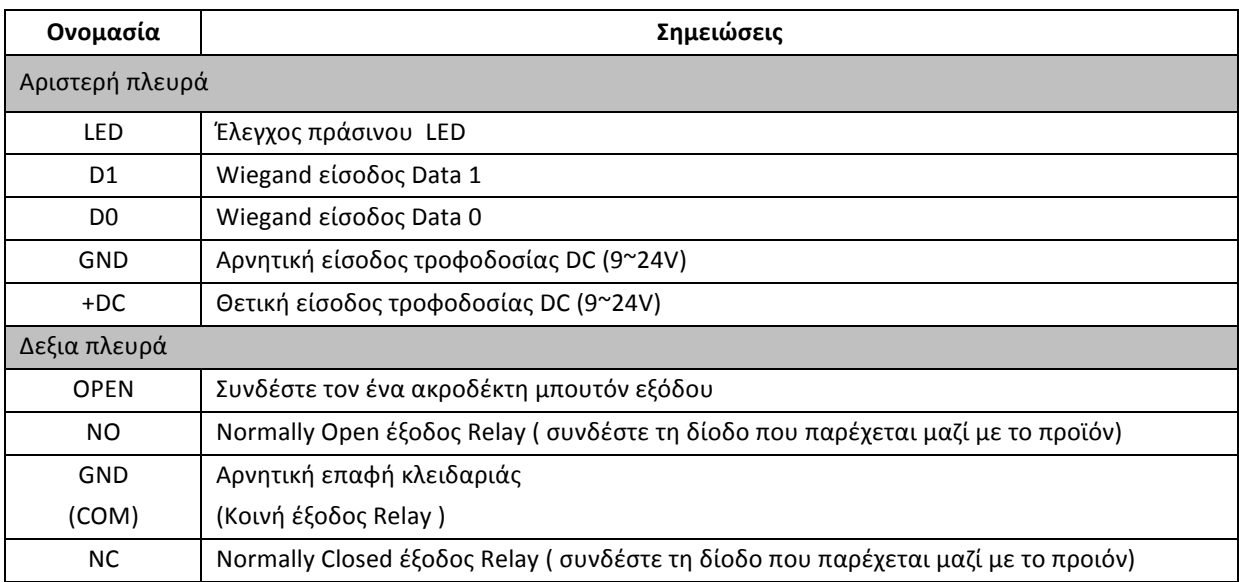

# **Οπτικές και ηχητικές ενδείξεις**

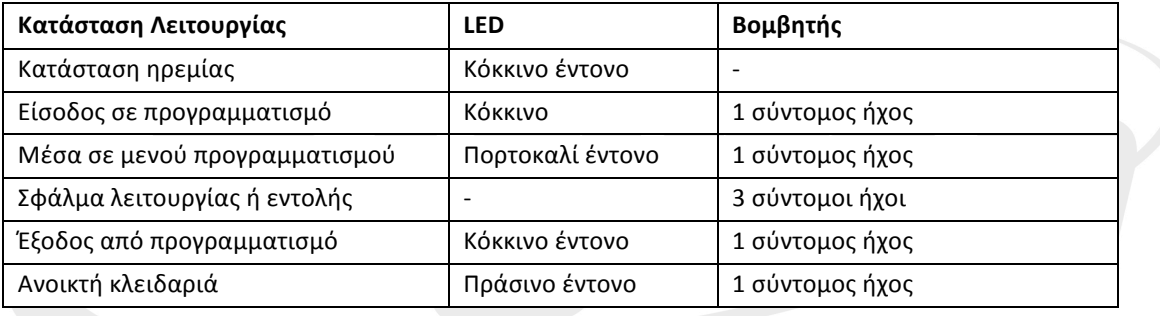

# **Διάγραμμα Σύνδεσης Μαγνητική Κλειδαριά Fail-safe**

# **Έλεγχος Θύρας ή πύλης με κλειδαριά Fail-secure**

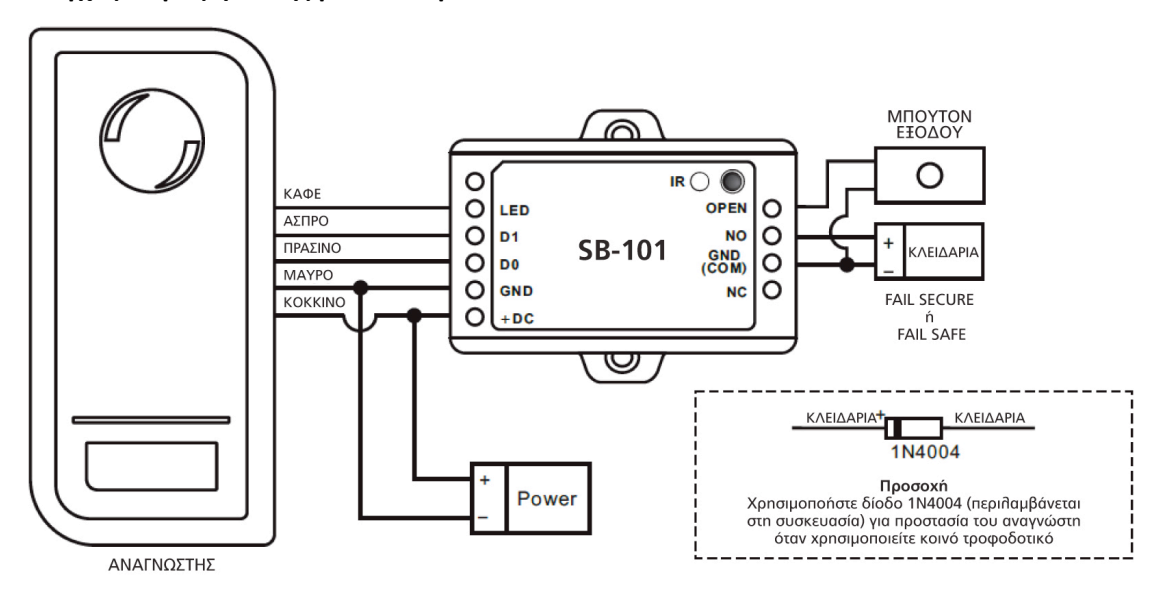

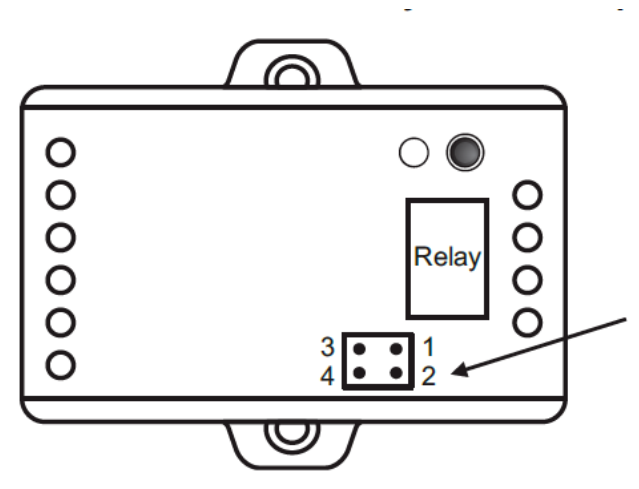

- 1) Αφαιρέστε τους βραχυκυκλωτήρες από τα pin
- 1, 2 και 3, 4
- 2) Eισάγετε βραχυκυκλωτήρα στα pins 1, 3
- 3) Τοποθετείστε πάλι το κάλυμμα

#### **Σχόλιο:**

Η τάση του τροφοδοτικού πρέπει να είναι ίδια με την τάση της κλειδαριάς για να αποφύγετε δυσλειτουργία ή βλάβη.

#### **Επαναφορά σε εργοστασιακό προγραμματισμό και προγραμματισμός Master κάρτας**

Για να πραγματοποιήσετε επαναφορά σε εργοστασιακό προγραμματισμό, αποσυνδέστε τροφοδοσία και πιέστε το μπουτόν εξόδου (ή κρατείστε συνδεμένο "OPEN" με "GND" ) και τροφοδοτείστε πάλι. Θα ακουστούν 2 σύντομοι ήχοι και το LED θα ανάψει πορτοκαλί. Απελευθερώστε το μπουτόν εξόδου (ή αποσυνδέστε "OPEN" και "GND"), προσεγγίστε 2 οποιεσδήποτε κάρτες στον αναγνώστη RFID. Το LED θα ανάψει κόκκινο και η μονάδα θα επανέλθει σε εργοστασιακό προγραμματισμό με επιτυχία. Οι δύο κάρτες που προσεγγίσατε θα είναι η 1η Master προσθήκης καρτών και η 2η Master διαγραφής καρτών.

#### **Παρατηρήσεις:**

① Οι κάρτες Master δεν περιλαμβάνονται στη συσκευασία. Ο τύπος της κάρτας Master εξαρτάται από τον εξωτερικό αναγνώστη. Για παράδειγμα, αν ο εξωτερικός αναγνώστης είναι 125KHz HID τότε η κάρτα Master πρέπει να είναι 125KHz HID.

② Αν δεν έχετε προσθέσει κάρτα Master, πιέστε το μπουτόν εξόδου για τουλάχιστον 10 δευτερόλεπτα πριν το απελευθερώσετε.

③ Επαναφορά σε Εργοστασιακό προγραμματισμό. Οι πληροφορίες χρηστών διατηρούνται.

# **Προγραμματισμός**

Ο προγραμματισμός εξαρτάται από τις απαιτήσεις της κάθε εφαρμογής. Ακολουθείστε τα παρακάτω βήματα ανάλογα με τις απαιτήσεις σας.

#### **Σημείωση:**

- **Τηλεχειριστήριο:** Παρακαλώ χρησιμοποιείστε το υπέρυθρο τηλεχειριστήριο για να προγραμματίσετε το SB-101. Ο δέκτης "IR" στο SB-101 είναι στο παραθυράκι. Κατευθύνετε την εκπομπή του τηλεχειριστηρίου προς αυτό.
- **ID χρήστη:** Αντιστοιχείστε ID χρήστη σε κάρτα πρόσβασης για να μπορείτε να την αναζητήσετε. Ο ID χρήστη μπορεί να είναι από 0~999.
- **Σημαντικό:** Το ID χρήστη δεν μπορεί να αρχίζει από 0. Η καταχώρηση ID είναι καθοριστική. Αλλαγές σε

δεδομένα χρήστη απαιτούν χρήση του ID.

• **PIN:** μπορεί να είναι από 4~6 ψηφία **εκτός από 8888** το οποίο είναι δεσμευμένο.

#### **Είσοδος και Έξοδος από προγραμματισμό**

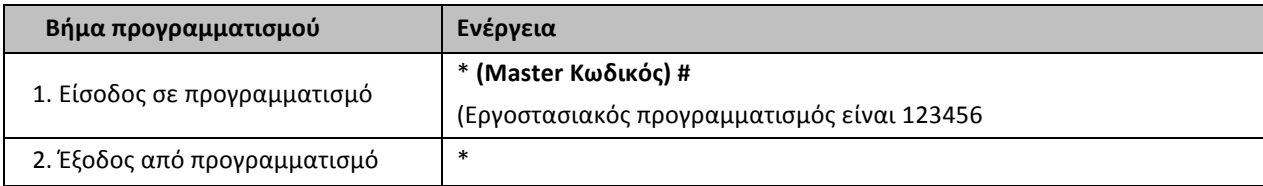

#### **Ρύθμιση Master Κωδικού**

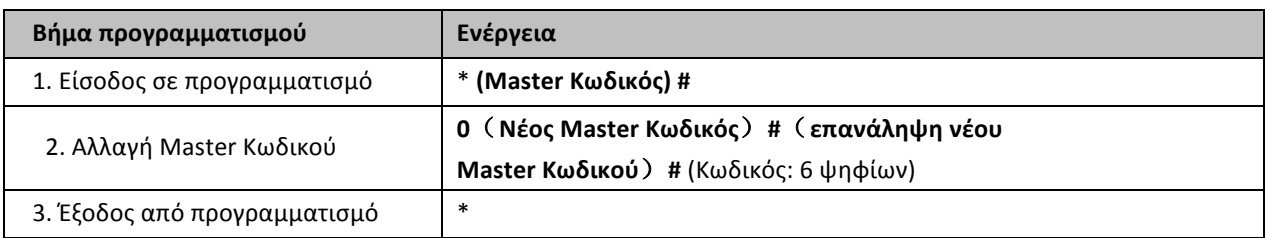

#### **Προσθήκη χρηστών με τηλεχειριστήριο IR**

#### **Ο SB-101 είναι συνδεμένος με αναγνώστη καρτών:**

Για αναγνώστες της σειράς S συνδεμένους με τη μονάδα SB-101, παραλείψτε το βήμα 1. Για άλλου τύπου αναγνώστες ρυθμίστε την είσοδο Wiegand ακολουθώντας το παρακάτω Βήμα 1.

#### **Ο SB-101 συνδεμένος με αναγνώστη καρτών με ενσωματωμένο πληκτρολόγιο:**

Μπορεί να είναι οποιοσδήποτε αναγνώστης με ενσωματωμένο πληκτρολόγιο 4Bits, 8Bits (ASCII), 10Bits Ρυθμίστε το SB-101 ακολουθώντας το Βήμα 1 ανάλογα με την έξοδο Wiegand και την έξοδο PIN του αναγνώστη με πληκτρολόγιο.

Τα PIN μπορούν να καταχωρηθούν είτε από το τηλεχειριστήριο IR ή από τον εξωτερικό αναγνώστη με πληκτρολόγιο, εκτός αν το πληκτρολόγιο είναι τύπου 10 ψηφίων εικονικού αριθμού κάρτας. Τότε τα PIN εισάγονται μόνο από τον αναγνώστη με πληκτρολόγιο.

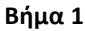

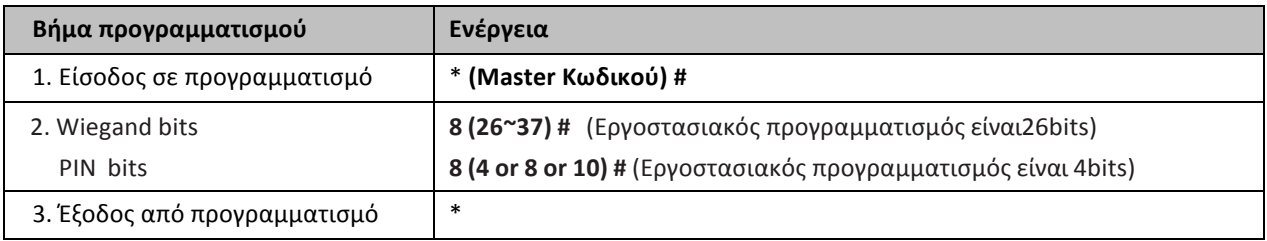

Παρατηρήσεις: 4 σημαίνει 4 bits, 8 σημαίνει 8 bits, 10 σημαίνει 10 ψηφία εικονικού αριθμού κάρτας.

#### **Βήμα 2**

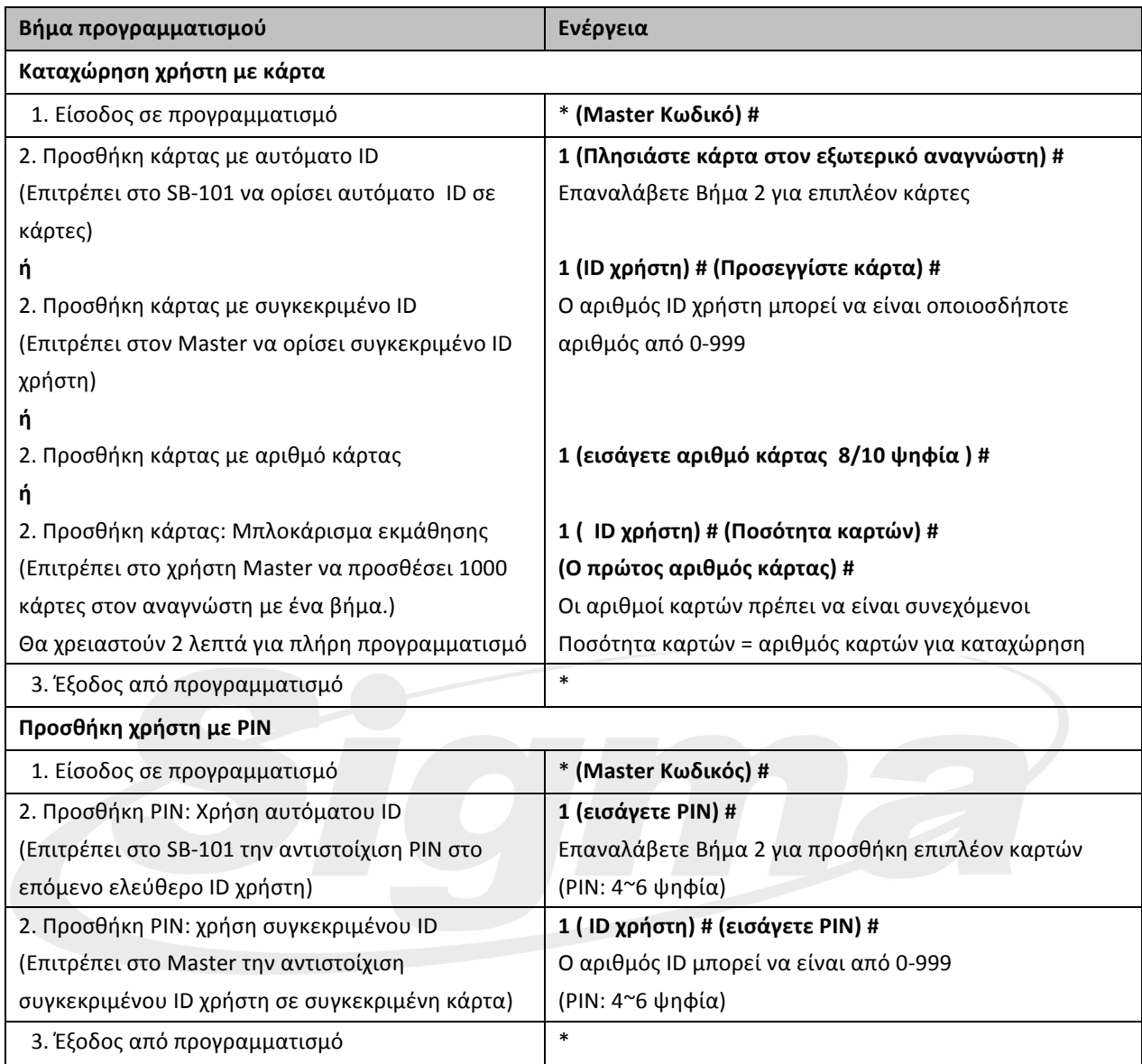

#### **Ο SB-101 είναι συνδεδεμένος με αναγνώστη δακτυλικού αποτυπώματος:**

# **Για παράδειγμα**:

Συνδέστε το F1 ως αναγνώστη δακτυλικού αποτυπώματος στο SB-101, και καταχωρήστε δακτυλικά αποτυπώματα.

(1) Προσθήκη αναγνώστη δακτυλικού αποτυπώματος (A) στο F1

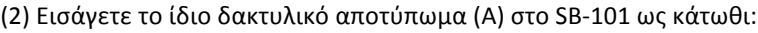

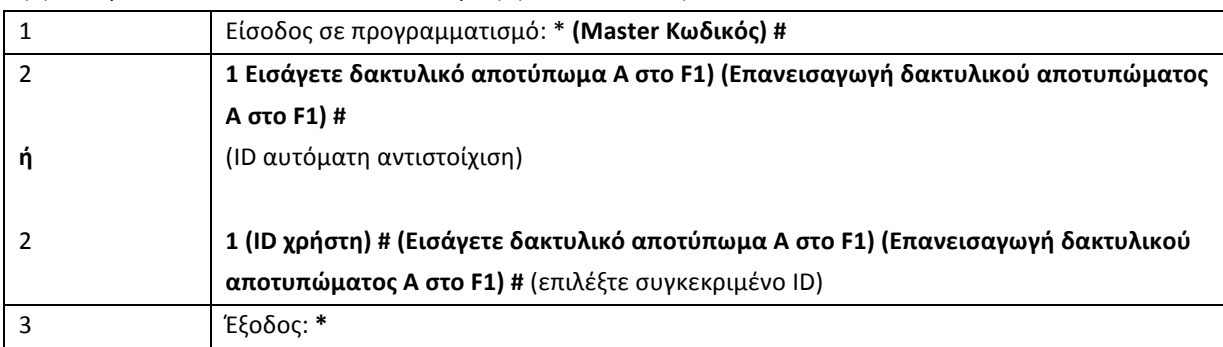

#### **Προσθήκη χρηστών με Master κάρτα**

Προσθήκη χρηστών με κάρτα

Προσθήκη Master κάρτας - Ανάγνωση κάρτας χρήστη - Προσθήκη κάρτας Master (οι κάρτες μπορούν να

καταχωρηθούν συνεχόμενα)

Προσθήκη PIN χρηστών

Προσθήκη κάρτας Master - Εισαγωγή PIN - Προσθήκη κάρτας Master (Τα PIN μπορούν να καταχωρηθούν συνεχόμενα)

## **Αλλαγή PIN**

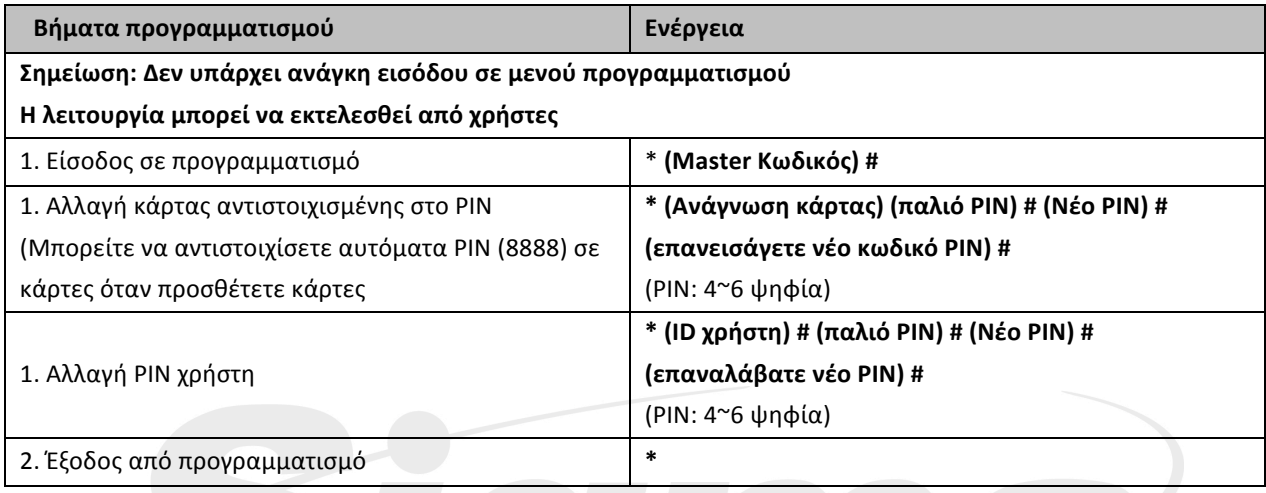

## **Διαγραφή κάρτας ή PIN(s) με τηλεχειριστήριο**

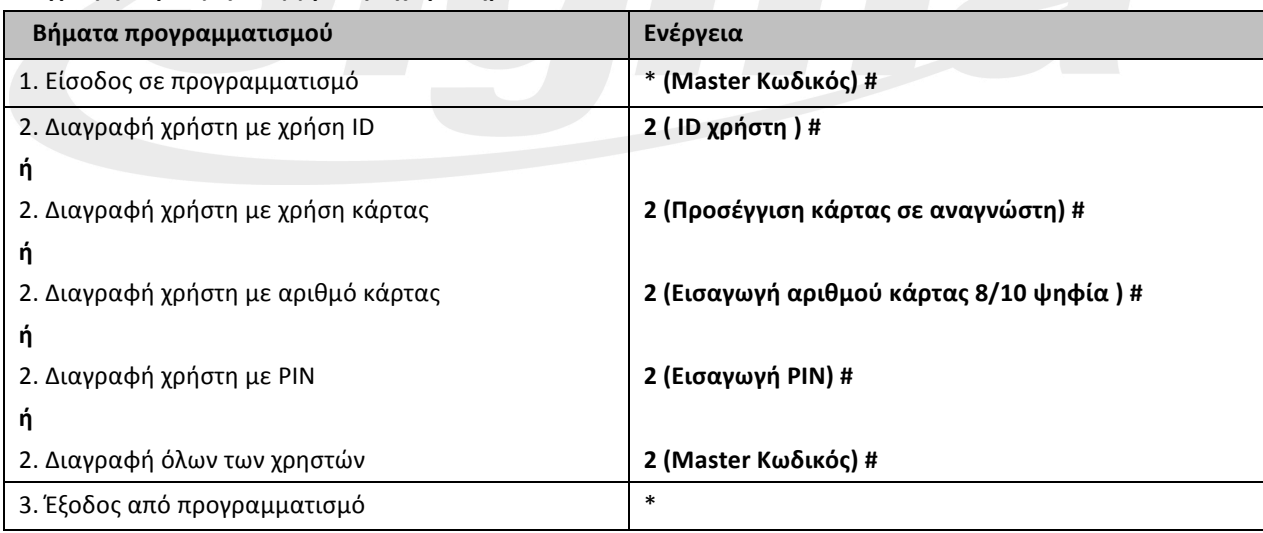

# **Διαγραφή κωδικών με χρήση Master κάρτας διαγραφής**

Διαγραφή καρτών χρηστών

Master κάρτα διαγραφής – Προσέγγιση κάρτας – Master κάρτα διαγραφής (Οι κάρτες μπορούν να μπορούν να διαγραφούν συνεχόμενα)

Διαγραφή PIN χρηστών

Master κάρτα διαγραφής – Εισαγωγή PIN – Master κάρτα διαγραφής (τα PIN μπορούν να διαγραφούν συνεχόμενα)

# **Ρύθμιση Relay**

Ρύθμιση της λειτουργίας του Relay εξόδου.

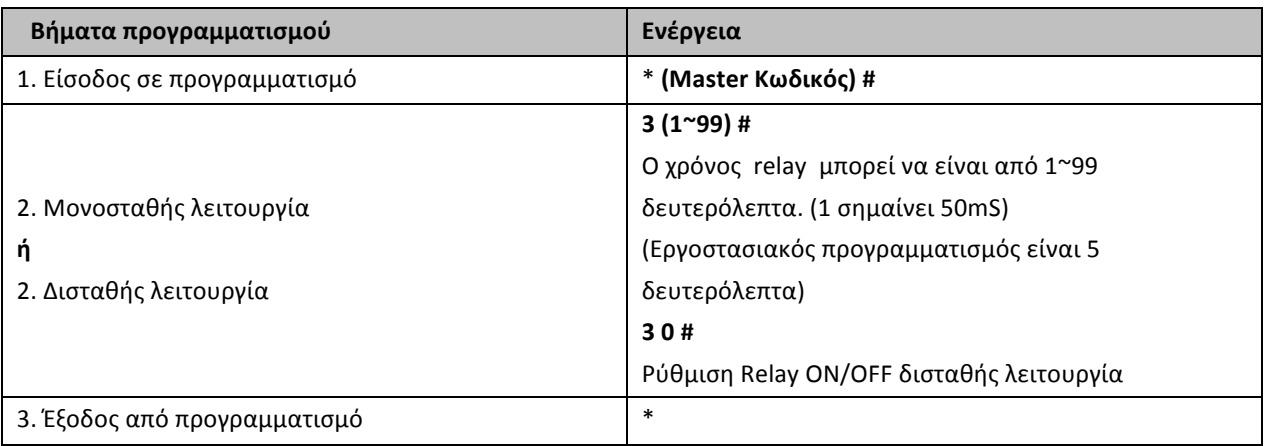

#### **Ρύθμιση τρόπου πρόσβασης**

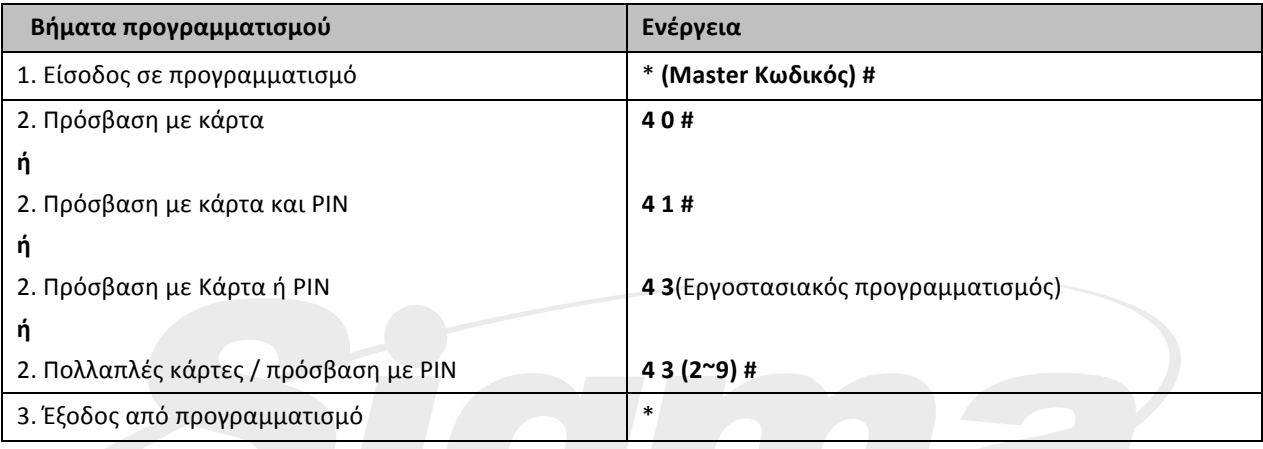

# **Ρύθμιση οπτικής και ηχητικής ένδειξης**

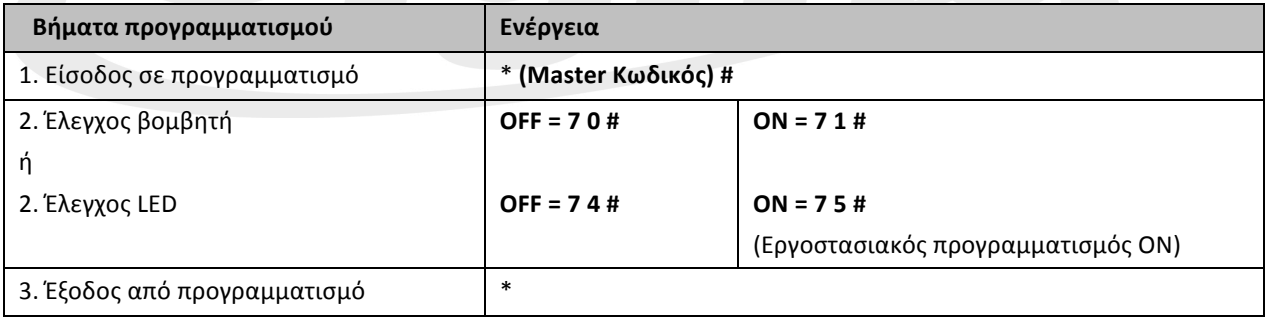

#### **Μεταφορά πληροφοριών χρηστών**

Η μονάδα SB-101 έχει δυνατότητα μεταφοράς δεδομένων χρηστών και οι καταχωρημένοι χρήστες (κάρτες και PIN) μπορούν να μεταφερθούν, από μία μονάδα SB-101 σε άλλη . Μπορείτε να κάνετε ταυτόχρονη μεταφορά δεδομένων χρηστών από μία μονάδα Master σε έως 10 μονάδες slave.

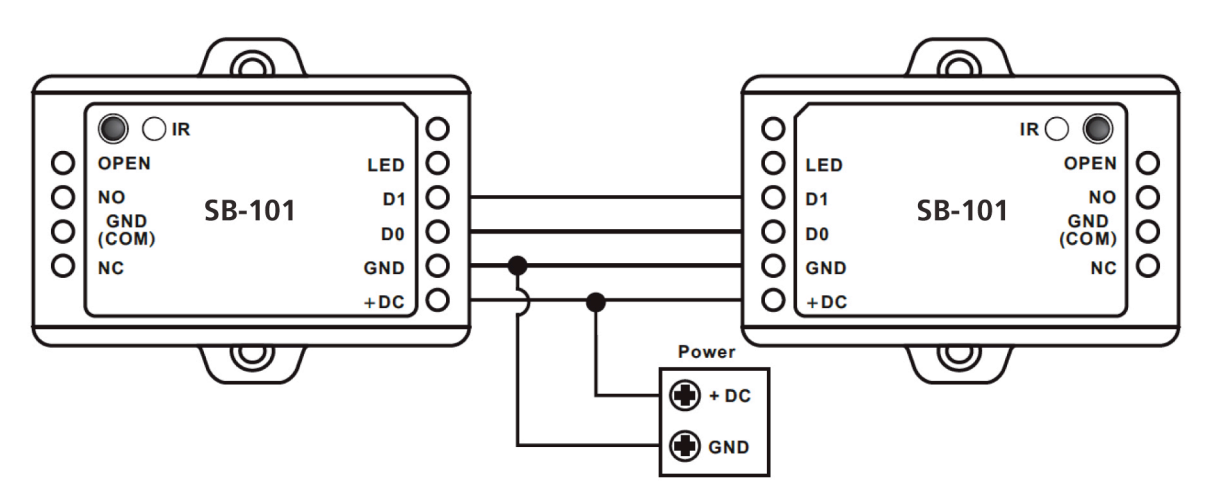

#### **Διάγραμμα Συνδέσεων:**

#### **Σχόλια:**

Η μονάδα Master και οι μονάδες slave πρέπει να είναι SB-101 .

Ο κωδικός Master της μονάδας Master και οι μονάδες Slave πρέπει να είναι ίδιες.

Προγραμματίστε τη λειτουργία μεταφοράς δεδομένων μόνο στη μονάδα Master.

Αν οι μονάδες slave έχουν ήδη καταχωρημένους χρήστες τα νέα δεδομένα θα επικαλύψουν τα ήδη υπάρχοντα.

Για πλήρη μεταφορά δεδομένων 1,000 χρηστών ο εκτιμώμενος χρόνος είναι περίπου 3 λεπτά.

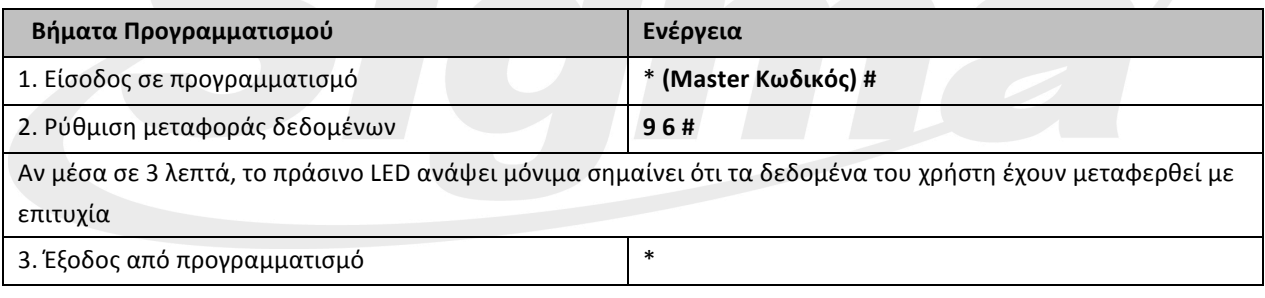